Meta: Installing FiveM servers can be a complicated process depending on the operating system and technical knowledge you possess. Let's discuss it in detail to help you out.

# A Comprehensive Guide to Installing a FiveM Server

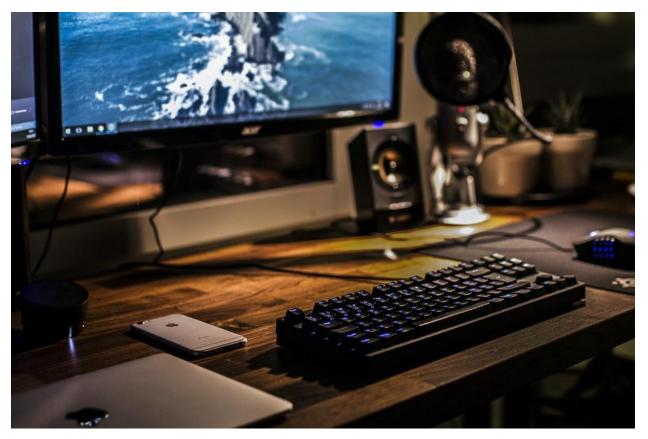

Filename: PC-Keyboard-Mouse Alt-Text: A keyboard and mouse

FiveM servers are massive multiplayer servers that enable players to customize how they play a multiplayer game on dedicated servers. FiveM premium scripts are specifically designed for modders who like to get creative with the game's several mechanics and gameplay.

Creating your very own server will enable you to personalize and enhance your gameplay experience. From racing, drifting, competing in races to roleplaying, the possibilities of how you play a game are limitless in FiveM servers.

The renowned franchise from Rockstar Games, GTA Online is one big example of how creative players can get with FiveM servers. There are numerous GTA FiveM servers where players can play to their heart's content using a combination of several GTA 5 FiveM mods.

If you're looking to start a FiveM Server from scratch, there are several ways you can go about it. While setting up a server you need to keep certain considerations in mind to appropriately install and execute it.

Let's discuss everything you need to know about developing and installing a FiveM server.

## **Recommended System Requirements**

You can set up a FiveM server on Windows 10, Windows 8.1, and Ubuntu operating systems. However, the recommended requirements will differ depending on the version of OS you're running. For Windows 10, you'll need to have at least Intel Core i5 3470 or AMD X8 FX-8350 CPUs. You also need a GPU with at least 2GB VRAM, 16GB system RAM, and disk space of about 72GB.

For Windows 8.1, you'll need at least Intel Core 2 QA6600 or AMD Phenom 9850 CPU. The GPU needs to have at least 1GB VRAM, the system needs at least 8GB RAM and 72GB disk space.

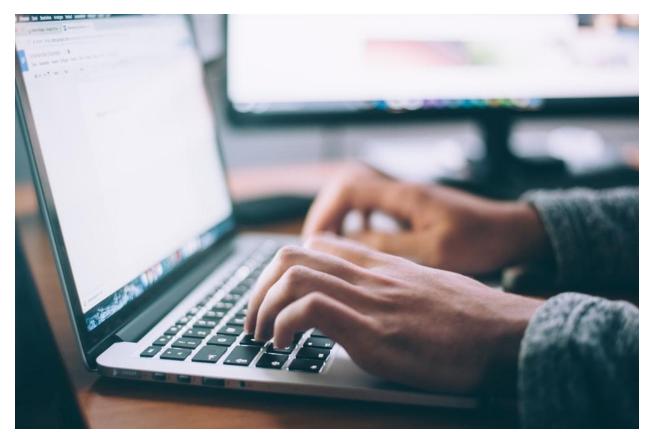

Filename: Coding-programming Alt-text: A person writing codes

## **Program Languages**

As FiveM is built for ingenuity several frameworks offer numerous tools for customizing gameplay elements for players through unique features. However, the best FiveM servers

can also be developed on an extensive range of programming languages so everyone can start with the language they find convenient. Let's discuss some major programming languages and how the FiveM server can be created on these.

## **Using Javascript**

JavaScript supports FiveM as a scripting language. Just use the .js in your filename. Certain native commands can be mapped to global JavaScript roles with similar names to Lua mapping natives. You can also use Node.js APIs.

FiveM includes a <u>personalized version</u> of Nods.js 12. x on the custom server. To use this, you simply need to use "require" in the scripts and the package will get resolved from the node modules/ or Node.js built-in resource directories.

You can also automatically update and install package.json using Yarn when launched. However, be sure that yarn is running in the background before you start your resource. For the <u>resource</u> <u>manifest</u>, it's preferred that you add a dependency.

Using the proxy object, you can handle exports for the FiveM roleplay scripts. The code "exports.resource name.export name" needs to be added using the "exports( 'func',() => 42" code.

#### **Using C#**

To create a FiveM server using C#, you need to have at least Visual C++ Redist 2017 installed in your windows. Start by opening a new project and select the Visual C# on a panel that should be on your left. Choose the file named Class Library. Make sure that you select the correct type of project to set the .Net Framework 4.5.2.

While this isn't the latest .Net Framework version, this is required for the resource to run appropriately. When all these specific things are selected, you'll need to enter a name for your project. The name of your project will depend on whether it's a server script, client script, or both.

Once the name is selected, you need to save the folder and press OK to save in the default destination. Next, you'll need to configure certain project settings to prepare them for FXServer. For changing the project settings head over to the solution explorer and choose your project.

Go to its properties and then go to the application tab where you'll add ".net." Save these changes afterward. This step is crucial because if you do not add .net at the end of your project's assembly name the resource will not execute properly.

Now comes the step where you'll need to set up specific dependencies. Based on the kind of resource you create; you'll need either a server version of the "CitizenFx.Core.dll dependency" or the client version for the same.

For running your server script on both client and server end, you'll need both dependencies and will need to make 2 different projects. Getting a client-side dependency for good FiveM servers is easy. You need to go to the installation destination, copy the CitizenFX.Core.dll and paste it in the Visual Studio project folder.

In Visual Studio, select your project and look at the Solution Explorer. In this window, you'll need to browse to your project folder and locate CitizenFX.Core.dll. Select this and add it.

Once done, you'll see that the .dll file is added. Ensure that the checkbox appears in front of the reference and is checked.

### **Using Lua**

General-purpose programming languages are supported by Five M and Lua is a scripting language that's easy to learn and can be written fast. For using Lua simply add .lua to your project's extension and there's no configuration required.

Lua's runtime has extended to the point where it supports the real-time development of hash keys. Quaternions and first-class vectors in Lua are supported by FiveM. These are useful tools that represent the colors, rotations, and positions of items. For performance reasons, however, quaternions and vectors are mostly used as real data types in CfxLua.

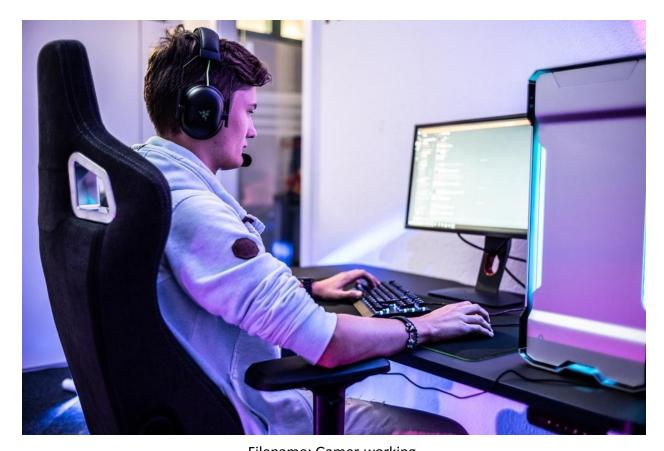

Filename: Gamer-working

Alt-Text: A person working on a PC

#### **FiveM Server Installation on Windows**

For Windows, start by installing the Visual C++ Redist 2019. You can also install a newer version for this as an alternative. Visit the <u>artifacts server</u> and locate the latest server files for FiveM. You'll need to download these for installation purposes.

Create a separate folder for extracting the downloaded FiveM files and labeling the folders properly to avoid any unwanted overwrites. To start your server, you'll need to extract the FiveM files in the folder that you created. Look for an executable file like FXServer.exe and double-click it.

Once the server starts, you'll be browsing the admin site where you will need to insert your PIN and also link your account with the terminal. Afterward, log in to <u>Cfx. re account</u> and then press Yes top to allow yourself to set a connection.

Create a password for your server's admin page and insert your server's name in another window. Choose the appropriate type of deployment. It's recommended that you pick default deployment to save your time setting up the servers.

It's recommended that you use the <u>CFX Default template</u> as additional templates require database servers. Additionally, you can also purchase a <u>FiveM server for sale</u> to save your time.

Next comes the Recipe which you'll have to review. You should see the codes when you deploy the recipe so make sure that your codes are correct before proceeding any further. If you're already generated the license key for FiveM, you can insert it to execute the Recipe.

Finally, your server is installed on Windows and when it starts, you'll receive a message stating that the Recipe has loaded successfully. Press Save for wrapping the process.

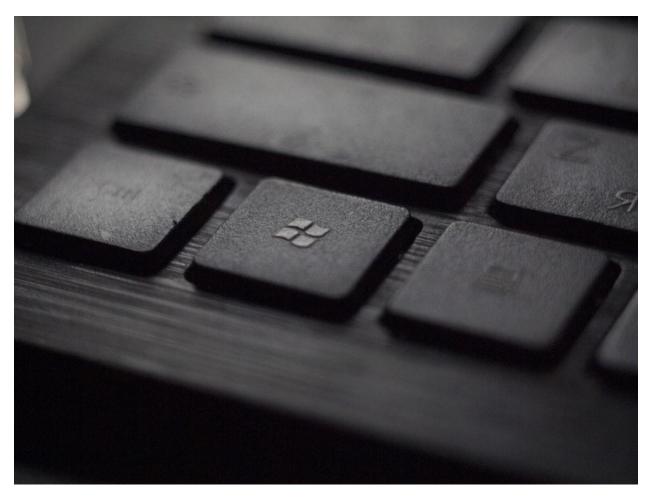

Filename: Windows-logo

Alt-Text: Windows start button

#### **Traditional Installation**

The process is similar to installing the server on Windows. You start with installing the Visual C++ Redist 2019. Next, create directories for copying the server binaries in FXServer\Server. Visit the artifacts server and download the current branch build that works for your operating system.

Install the master branch after downloading these files. It's recommended that you use software such as WinRAR for extracting the zip files from the FiveM directory you created. Later, create a copy of the cfx-server-data in a new folder apart from the original binaries folder.

In the server. cfg file you need to input a few codes to make it work like a configuration file appropriately. There's a large list of codes that you'll need to input depending on your configuration requirements.

Be sure to check the IP if you wish to use several network interfaces. If that's the case, you need to change the port in the IP code inside the .cfg file. Once the codes are inserted save the file. Now, you'll need to input the license key for FiveM inside a code in the .cfg file. The code should read sv\_licenseKey "licenseKeyGoesHere" or "sv\_licenseKey changeme."

By typing the following command line "dos cd /d D:\FXServer\server-data X:\FXServer\server\FXServer.exe +exec server. cfg," execute the server-data folder using cmd.exe as admin.

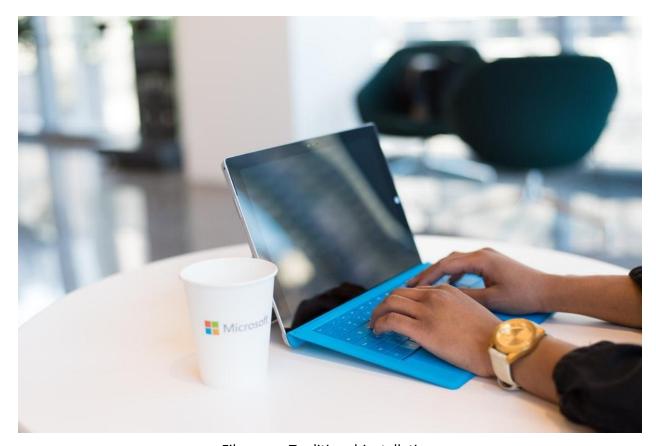

Filename: Traditional-installation

Alt-Text: A person installing a FiveM server

## **Installation On Linux**

Start by installing the master branch in Linux through the artifact's server website. You need to copy the website URL to start downloading the FiveM files. Use a file extractor that's compatible with Linux or Ubuntu such as 7zip and download the files in a separate directory specified for FiveM files only.

If you're prompted to install "xz," use the command line "cd /home/username/FXServer/server && tar xf fx.tar.xz." Creating the server.cfg file is the same process that you'd do for windows. The server. cfg file also has the same codes.

However, you'll still need to insert your license key for FiveM into the server code that reads "sv\_licenseKey "licenseKeyGoesHere." Simply replace the code between the code placed in the quotation marks with your license key characters. Using the command code "bash

/home/username/FXServer/server/run.sh +exec server.cfg," execute the server from the directory you created earlier.

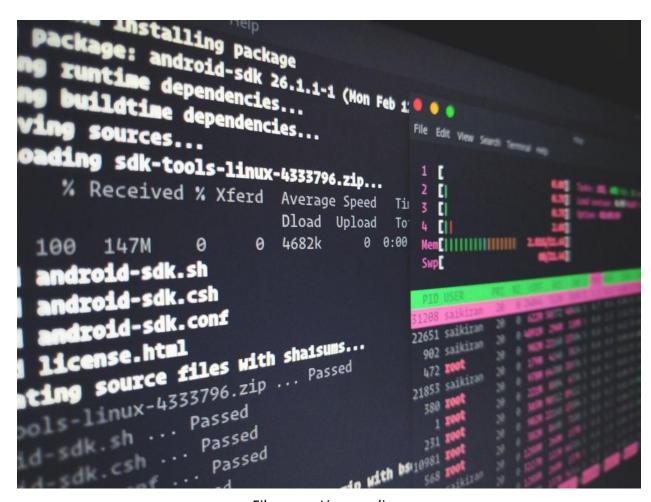

Filename: Linux-coding
Alt-Text: Coding scripts on Linux

## **Installing FiveM for GTA Role-Play**

To install a FiveM server for GTA and enjoy FiveM car mods, FiveM clothes pack, FiveM map, or FiveM custom vehicles, here's what you'll need to do:

Start with disabling your antivirus as it can interfere with the download process of FiveM. Once installed, add FiveM to the list of exclusions inside your antivirus software so it doesn't get blocked every time you run it.

You also need to have the latest updated GTA V installed for the server to work. Execute FiveM.exe and go through the various steps of the installer. Start the FiveM server from the Windows start menu.

Next, you'll need to go to the FiveM website and download the client from there. Install this, then login to your Rockstar Games account and your Rockstar Games Social Club account. Be sure to appropriately select the language preferences.

For playing GTA roleplay you can start by creating an account on the <u>NoPixel website</u> which is the most downloaded FiveM server. Once you've created an account, you'll receive a confirmation through email. You can also link your discord account to the NoPixel account.

Locate a <u>registration page</u> and fill the given form with your data by answering the questions. Once the form is submitted, you need to wait for a response.

If you're anxious about getting banned from GTA Online because you're playing it using a modded FiveM server, relax. There are no reports of players getting banned for playing FiveM. Even major streamers play GTA role play using these servers. It's because the game can access your Rockstar Games Social Club account which is necessary to play Rockstar games' titles including Red Dead Online and GTA Online.

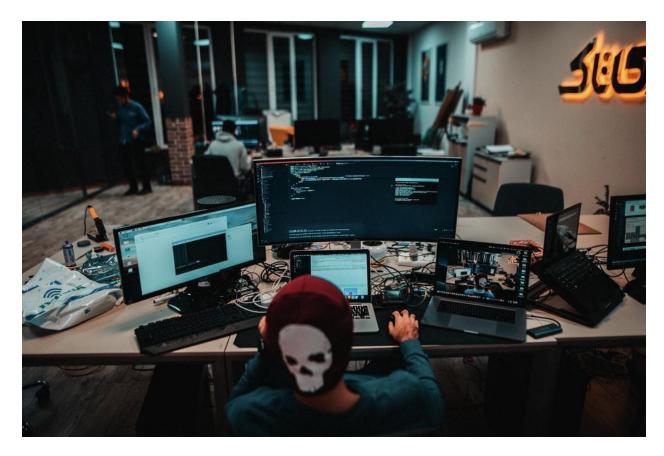

Filename: Coder-developer

Alt-Text: A developer writing codes

Figuring out how to install the best FiveM RP servers can take some time but it certainly isn't as complex as developing one. You also need to remember that at every step you'll face certain technical issues but with time you can get yourself familiar with these intricacies and be able to configure a server for yourself faster.

# **Buy Best GTA RP Servers From FiveM Store!**

FiveM Store is an online shop where you can purchase the best FiveM servers, FiveM maps, best FiveM scripts, FiveM custom vehicles, FiveM EUP, and more! The store supports international servers around the world. With 24/7 customer support, FiveM Store also offers affordable prices on their roleplay and freeroam servers. The codes from FiveM Store are clean without any compression. Visit their online store today for more information.